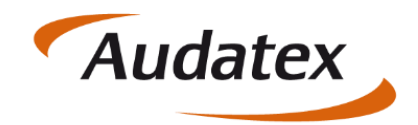

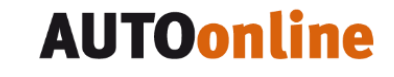

# Handbuch C@risma-Teilebestellung mit **Alpha Scale**

Autor: Georg Mock / Joe MacHoll

Version: 1.0

Versionsdatum: 21. Feb. 2019

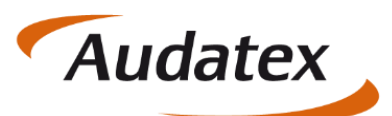

## **AUTOonline**

Solera group

#### Inhaltsverzeichnis

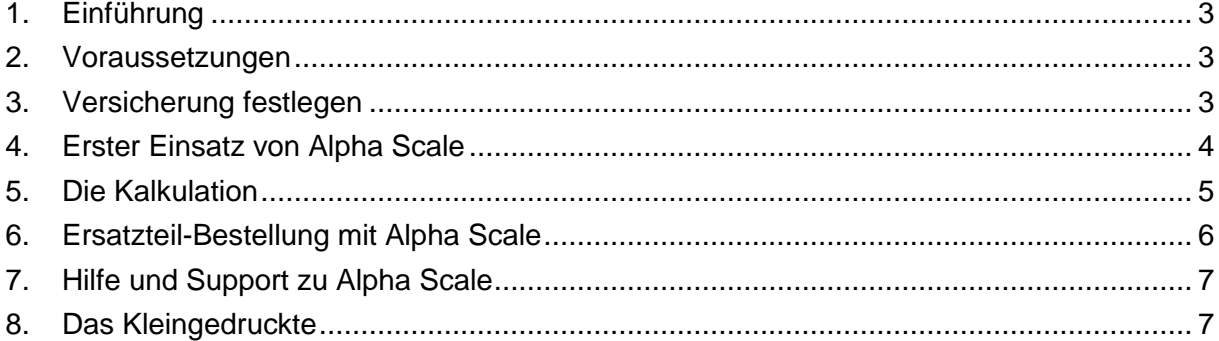

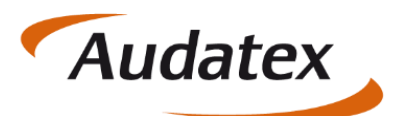

#### <span id="page-2-0"></span>**Einführung**

Alpha Scale ist ein System, das Ersatzteile-Daten auf Basis der Original-Teilenummern der Fahrzeughersteller bereitstellt. C@risma bietet nun die Möglichkeit auf diese Datenbank zuzugreifen und mit dem Audatex-System kalkulierte Ersatzteile über Alpha Scale zu bestellen.

Diese Einbindung erfolgt z.Z. bei Schadenfällen (Beauftragungen) der AXA-Versicherung.

### <span id="page-2-1"></span>2. Voraussetzungen

Zur Nutzung des Systems sind folgende Voraussetzungen zu erfüllen:

- Einsatz von C@risma mit Internet- und AudaNet-Anbindung
- Die DE-Nummer des Betriebes (AudaNet) ist bei Alpha Scale gelistet
- Der C@risma-Browser ist auf Chromium eingestellt (siehe [Werkstatt-Blog-Beitrag\)](https://www.werkstatt.audatex.de/chromium/)

### <span id="page-2-2"></span>3. Versicherung festlegen

Nur im Falle von Aufträgen (Schadenfälle), bei denen die AXA als Versicherung hinterlegt ist, werden Ersatzteile-Daten von Alpha Scale angeboten.

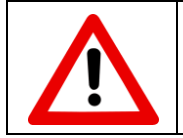

Im C@risma muss zwingend vor der Kalkulation die AXA als Versicherung im Auftrag eingetragen werden

Erscheint nach der Beauftragung eine der AXA angeschlossene Versicherung, ist vor immer zunächst die "AXA Versicherung manuell im Auftrag einzugeben. Dies gilt für folgende Versicherungen:

- "DBV Deutsche Beamtenv. ZN der AXA Versicherung AG"
- "AXA Versicherung (Siemens)" oder anstelle von 'Siemens' andere Firmennamen

Da Aufträge für die AXA Versicherungen im Regelfall durch die Innovation Group vermittelt werden, ist die Innovation Group als Schadenvermittler (und damit Empfänger des Schadenfalles) im C@risma auszuwählen. Eine Anleitung hierzu ist ebenfalls als [Werkstatt-Blog-Beitrag](https://www.werkstatt.audatex.de/schadenvermittler-auswaehlen/) vorhanden.

Werden die Aufträge der Innovation Group elektronisch über AudaNet empfangen, ist die Versicherung und der Vermittler bereits korrekt vorbelegt.

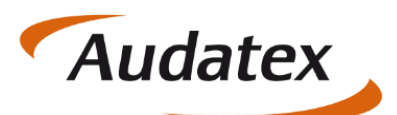

#### <span id="page-3-0"></span>4. Erster Einsatz von Alpha Scale

Beim ersten Aufruf von Alpha Scale erscheint eine Datenschutzerklärung, welche aktiv angenommen werden muss:

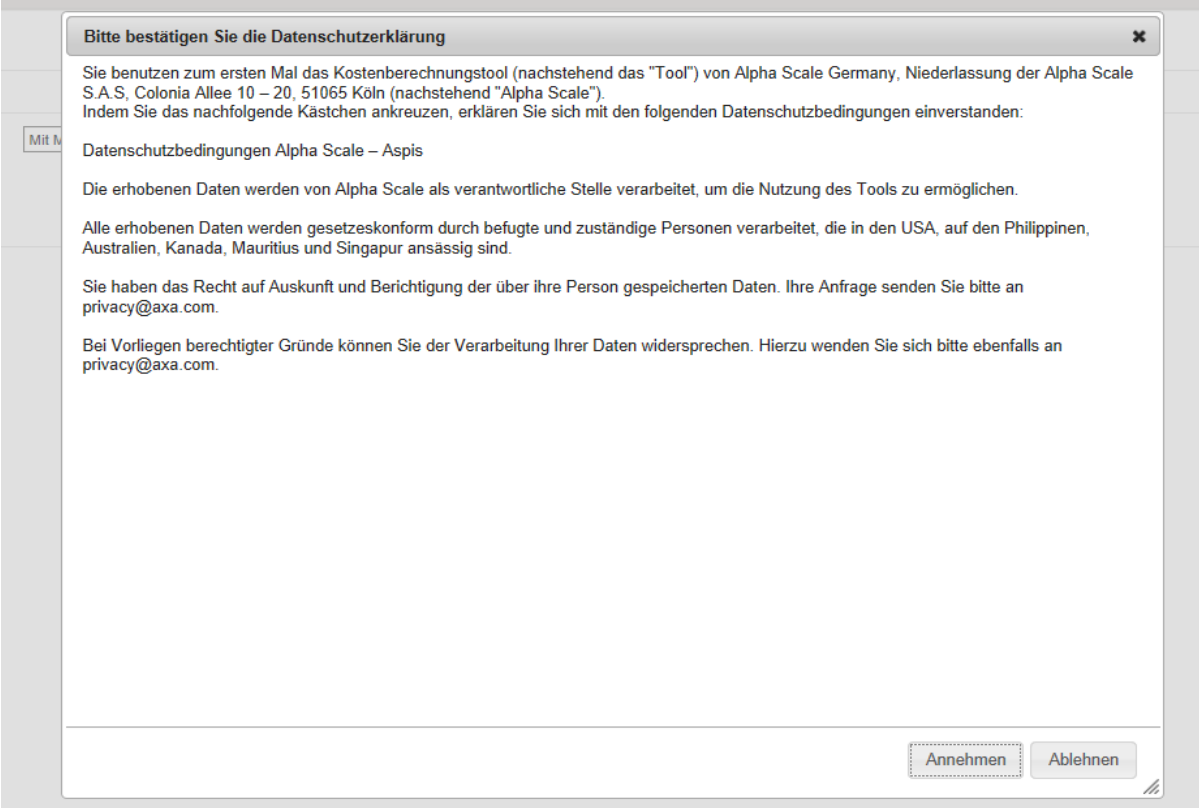

Lehnt der Anwender die Erklärung ab, kann wie gewohnt ohne Ersatzteile-Daten von Alpha Scale der Auftrag bearbeitet werden. Diese Erklärung erscheint jedoch bei jedem neuen Auftrag mit "AXA Versicherungen" erneut, bis diese angenommen wurde.

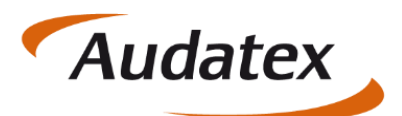

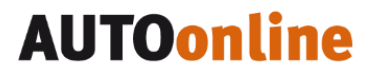

#### <span id="page-4-0"></span>5. Die Kalkulation

Werden während der Online-Kalkulation zu einem Auftrag Teile über Alpha Scale hinzugefügt, werden diese Teile als sogenannte "alternative Ersatzteile" dargestellt.

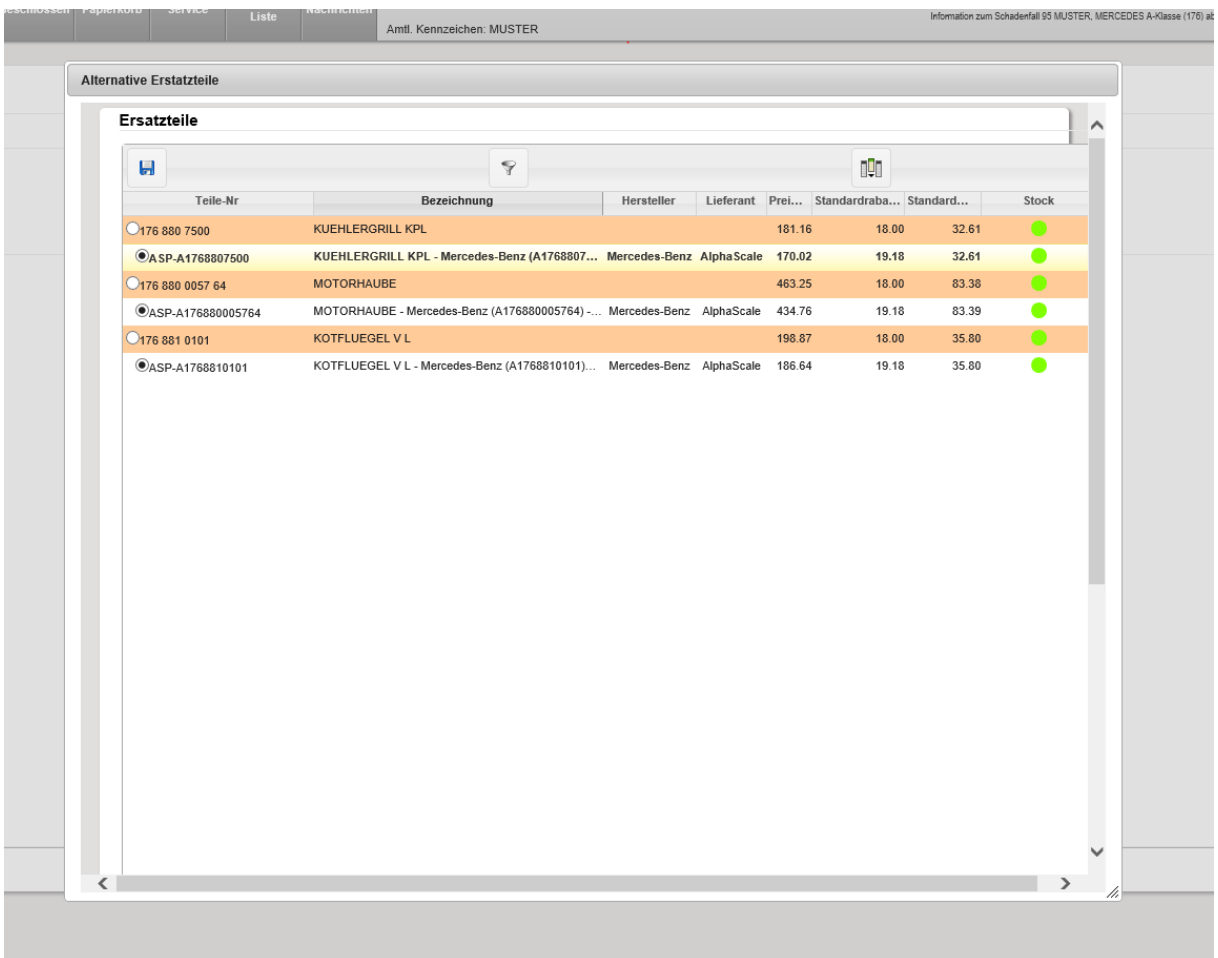

Standardmäßig sind die von Alpha Scale bereitgestellten Ersatzteile-Daten für die Kalkulation ausgewählt, können aber durch Anklicken des Audatex Original-Teiles abgewählt werden. Das Anklicken des Diskettensymbols (im oberen Bereich des Fensters) übernimmt die angewählten Teiledaten für die Kalkulation.

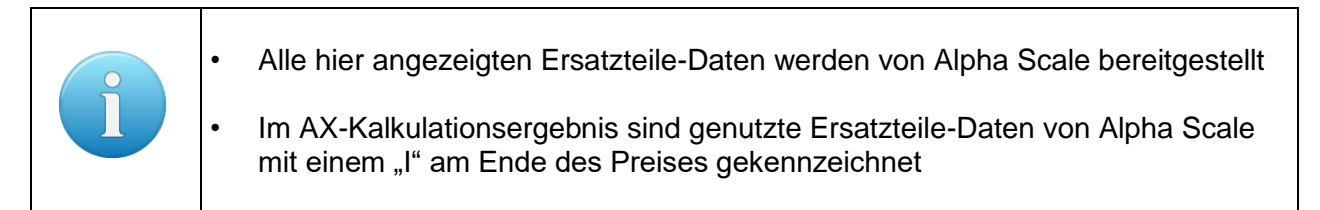

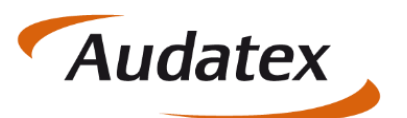

### <span id="page-5-0"></span>6. Ersatzteil-Bestellung mit Alpha Scale

Daten des letzten Kalkulationsergebnisses können zwecks Bestellung von Ersatzteilen über einen Button aus dem Ergebnisbildschirm heraus an Alpha Scale übertragen werden. Dies ist auch für nicht AXA Versicherungsfälle möglich, allerdings wird der Bestell-Button für verschiedene Versicherungen ausgeblendet.

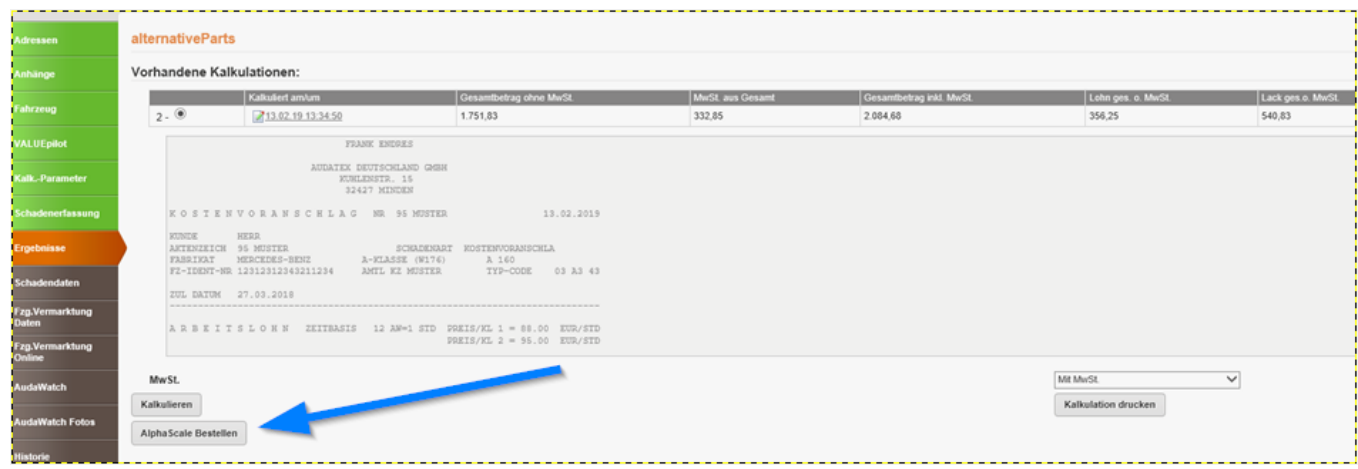

Nach dem Klick auf "Alpha Scale Bestellen" erscheint der Alpha Scale Login-Bildschirm:

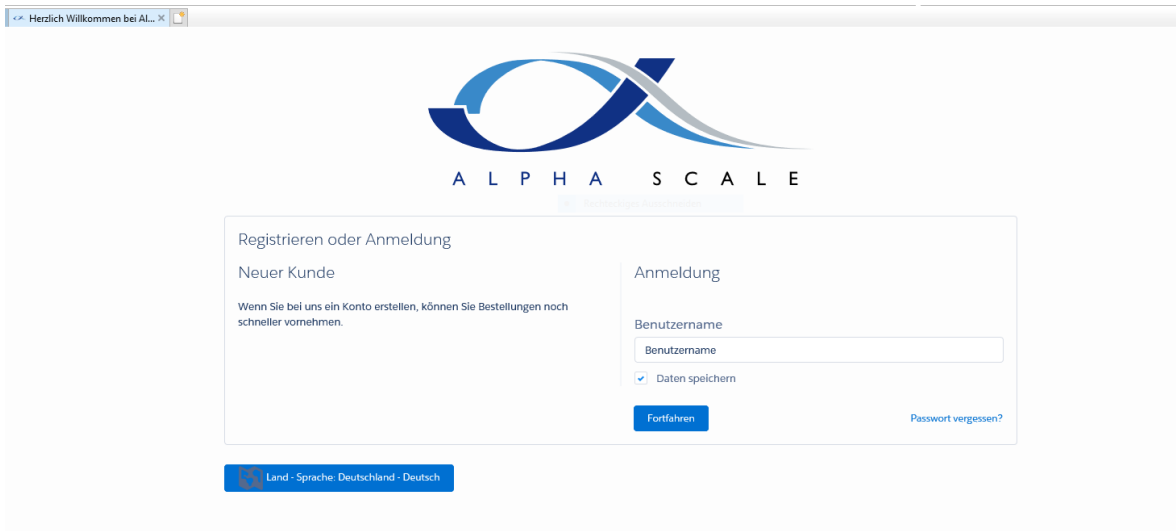

Nach Bestätigung der Login-Daten erfolgt die eigentliche Bestellung im Portal von Alpha Scale. Alle Daten (zu bestellende Ersatzteile) werden aus AudaNet an Alpha Scale übertragen.

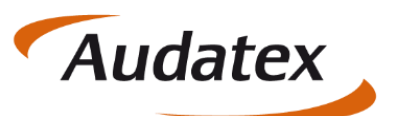

### <span id="page-6-0"></span>7. Hilfe und Support zu Alpha Scale

Bei Fragen zu Alpha Scale, Inhalt der von Alpha Scale übermittelten Ersatzteile-Daten und dem Alpha Scale Bestellprozess wenden sie sich bitte per E-Mail an [Galphascale@axa.de](mailto:Galphascale@axa.de) oder telefonisch an: (0221) 148 41830.

Fragen zum C@risma? Bitte wenden sie sich an den zuständigen Vertriebsmittarbeiter oder den Audatex AUTOonline Support unter: (030) 209691-474

#### <span id="page-6-1"></span>8. Das Kleingedruckte

Dieses Handbuch sowie, die darin beschriebene Software werden unter Lizenz zur Verfügung gestellt und dürfen nur in Übereinstimmung mit den Lizenzbedingungen verwendet oder kopiert werden. Der Inhalt dieses Handbuches dient ausschließlich Informationszwecken, kann ohne Vorankündigung verändert werden und ist nicht als Verpflichtung der Audatex AUTOonline GmbH, Lorenzweg 5 in 12099 Berlin anzusehen.

Wir geben keine Gewähr oder Garantie hinsichtlich der Richtigkeit und Genauigkeit der Angaben in diesem Handbuch.

Kein Teil dieser Dokumentation darf, außer durch das Lizenzabkommen ausdrücklich erlaubt, ohne die vorherige schriftliche Genehmigung der Audatex AUTOonline GmbH reproduziert, in Datenbanken gespeichert oder in irgendeiner Form - elektronisch, fotomechanisch, auf Tonträger oder auf irgendeine andere Weise - übertragen werden.

Wir übernehmen keinerlei Garantien, weder ausdrücklich noch impliziert, einschließlich, ohne Ausnahme, der implizierten Garantie der gewerblichen Nutzungsfähigkeit oder Eignung für einen bestimmten Zweck, bezüglich dieser Software. Wir übernehmen keine Haftung oder Garantie und machen keine Angaben bezüglich der Nutzung der Software oder der Ergebnisse davon, was die Richtigkeit, Genauigkeit usw. betrifft. Das ganze Risiko bezüglich der Ergebnisse und der Leistung der Software übernimmt der Benutzer. Der Ausschluss implizierter Garantien ist in einigen Ländern nicht zulässig. Daher trifft dieser Ausschluss ggf. nicht für Sie zu.

#### **Warenzeichen**

In dieser Dokumentation genannte Firmen- und Markennamen sowie Produkt-Bezeichnungen unterliegen marken-, patent-, oder warenzeichenrechtlichem Schutz.

Andere, in dieser Dokumentation nicht ausdrücklich aufgeführte, Marken- oder Produktnamen sind Warenzeichen oder eingetragene Warenzeichen ihrer jeweiligen Inhaber.